# **DOCUMENTATION / SUPPORT DE FORMATION**

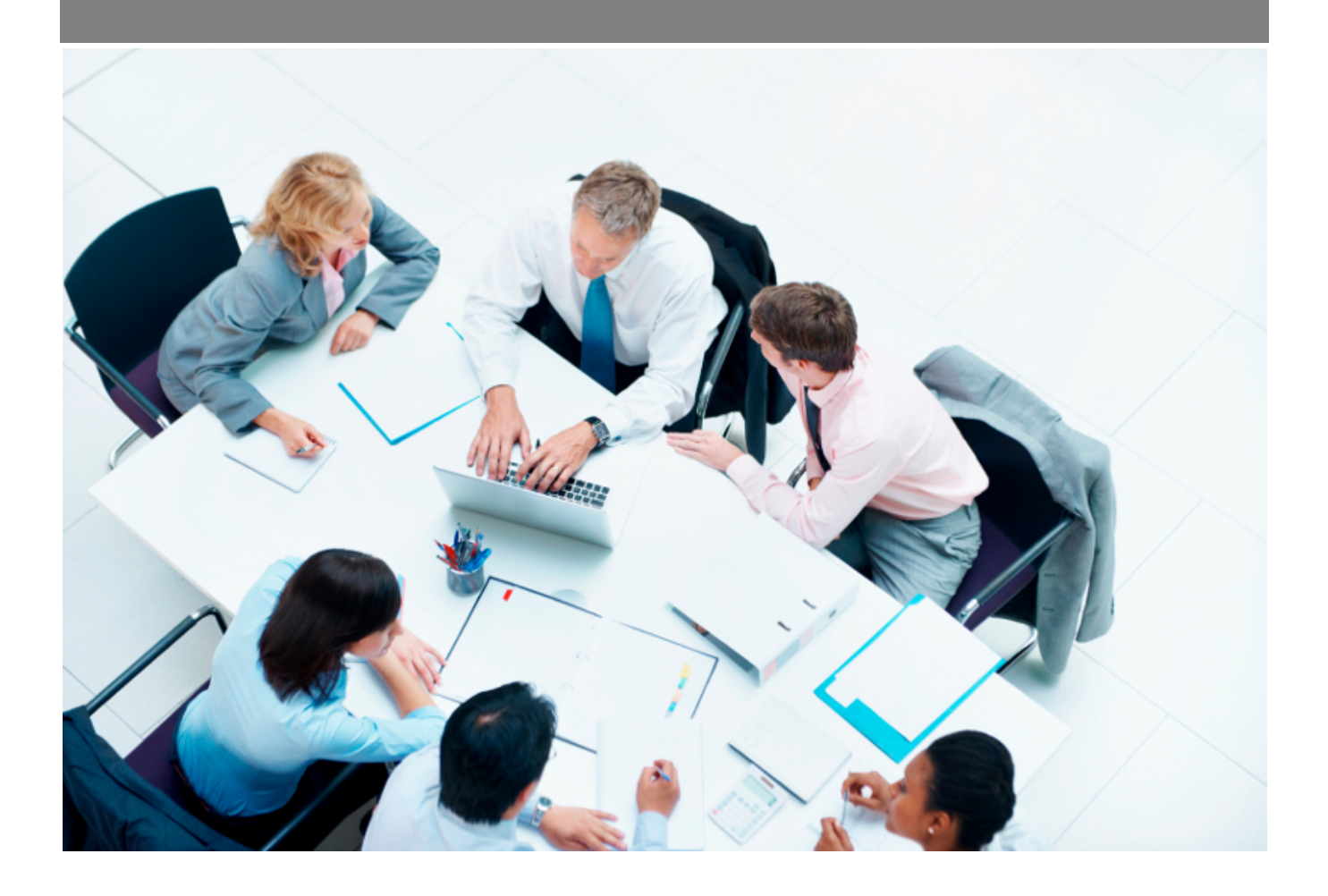

Copyright © Veryswing SAS, Tous droits réservés. VSActivity et VSPortage sont des marques déposées de Veryswing SAS.

## **Table des matières**

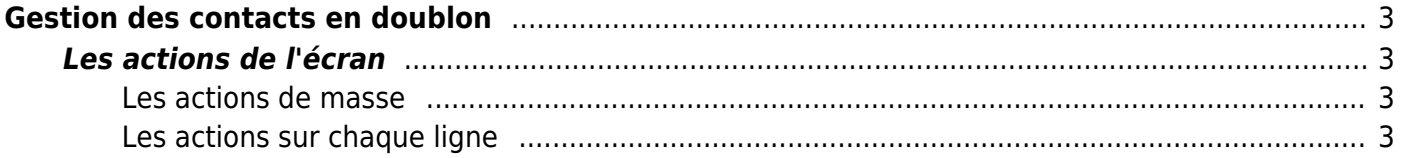

# <span id="page-2-0"></span>**Gestion des contacts en doublon**

Cet écran permet d'afficher les contacts clients ou prospects qui sont considérés comme étant des doublons.

Les critères de correspondance peuvent être :

- le nom et le prénom
- le nom, le prénom et l'adresse e-mail.

Commercial<br>
Gestion - Contacts en doublon <sup>12</sup> (Contacts clients C) (Lie plus récent

 $()$  7 éléments  $\cdot$   $()$   $\cdot$  200

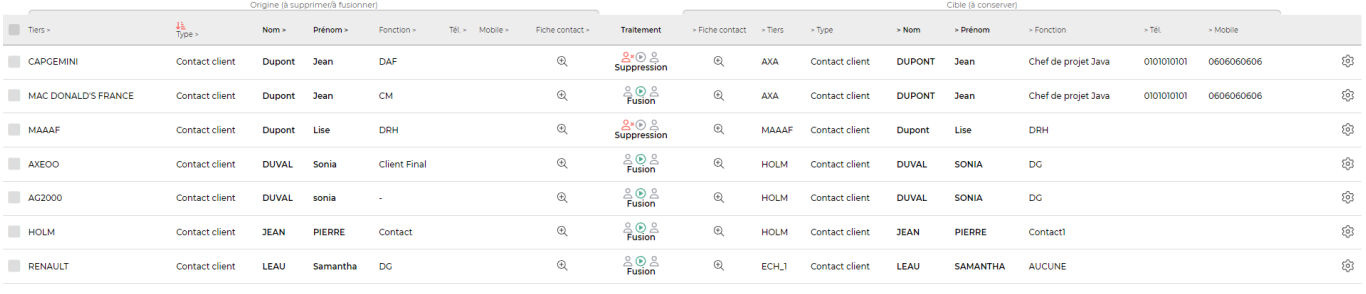

7 éléments  $\cdot$   $\boxed{V1}$   $\cdot$   $\boxed{200}$ 

## <span id="page-2-1"></span>**Les actions de l'écran**

#### <span id="page-2-2"></span>**Les actions de masse**

Ces actions sont disponibles si au moins une ligne a été sélectionnée à gauche de l'écran

**Traiter les doublons** : permet de traiter les doublons des contacts

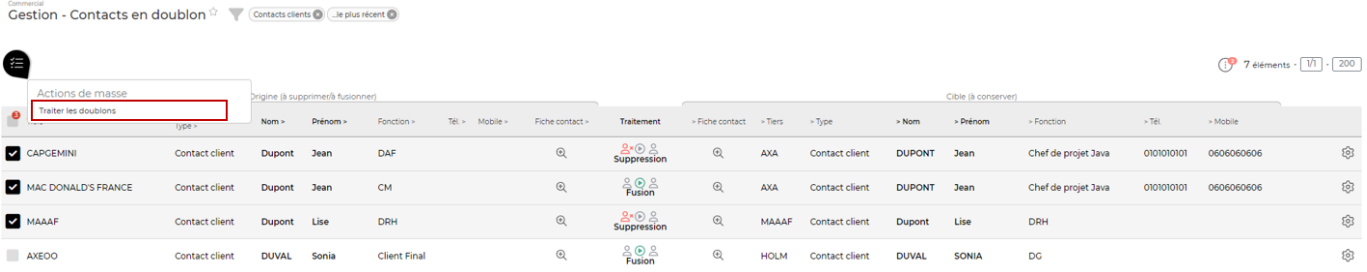

### <span id="page-2-3"></span>**Les actions sur chaque ligne**

Il faut préalablement avoir déterminé qui est le contact d'origine et qui est le contact cible (celui à conserver). Cette action est possible grâce au filtre **Conserver le contact…** qui propose le choix suivant :

- …le plus ancien
- …le plus récent

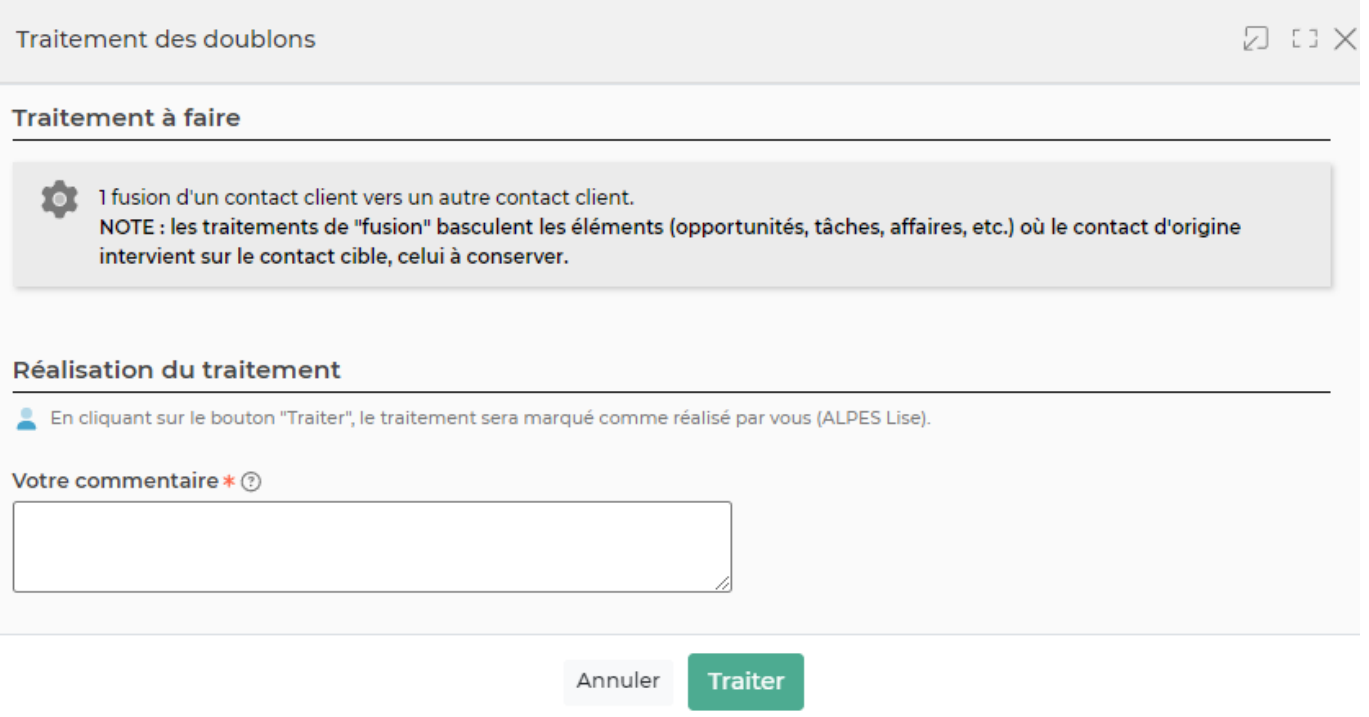

Attention, la fusion bascule les éléments de type opportunités, tâches, affaires, etc sur le contact cible.